# Quad-Cities Computer Society<br>
Newsletter for April 2014<br>
<u>Volume 32, number 3</u><br>
563-265-1728

Newsletter for April 2014

Volume 32, number 3 **563-265-1728 www.qcs.org**

## *Computerized Investing SIG Returns in April*

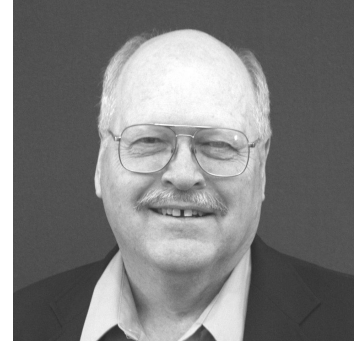

The Computerized Investing (CI) SIG has been rescheduled for the second Tuesday of the month at 6:00 PM starting on April 8th. Seven sessions are planned in 2014, with a summer break.

This year's first speaker will be Allen Holdsworth, the President of the Better Investing Volunteer Advisory Board. Better Investing is a national non-profit organization that teaches people how to be better investors. Allen has taught classes on investing in over 30 states and presented at the last seven Better Investing National Conferences. He was employed as a broker for seven years before retiring.

Allen will discuss at the CI SIG ways to help us learn more about the Better Investing organization and how it provides information, education, and support for successful investing. He will tell us about the upcoming Better Investing National Convention that will be held in Chicago May  $15-18^{th}$  where he

will be one of the presenters. Check out:

**[www.qcs.org/investing.html](http://www.qcs.org/investing.html)** for the CI SIG 2014 schedule, planned presentations, and archived presentations from 2013.

Co-leaders, Darlene Norton and Vicki Wassenhove, look forward to seeing you at this informative SIG!

 $\mathcal{L}_\text{max}$  , where  $\mathcal{L}_\text{max}$  , we have the set of  $\mathcal{L}_\text{max}$ 

## *QCS: April 7th 7:00 PM GeoCaching presented by* **Andrew Olson**

Online Learning & Web Support Specialist Black Hawk College **olsona@bhc.edu**

 Geocaching is an outdoor recreational activity, in which the participants use a Global Positioning System GPS) receiver or mobile device and other navigational techniques to hide and seek containers, called "geocaches" or "caches", anywhere in the world. **en.wikipedia.org/wiki/Geocaching**

 $\mathcal{L}_\text{max}$  , where  $\mathcal{L}_\text{max}$  , we have the set of  $\mathcal{L}_\text{max}$ 

## **QCS Review:**  *How To Digitally Preserve Your Photos & Files*

presented by Lisa Huntsha Archivist/Librarian at the Swenson Center Augustana College

The OCS is a member of

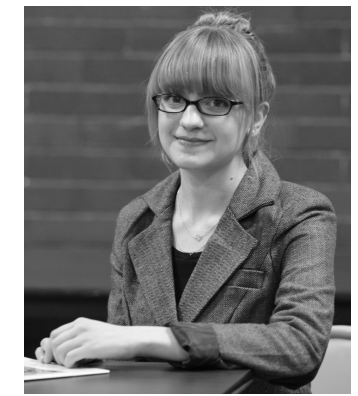

lisahuntsha@augustana.edu

Lisa Huntsha from Augustana visited the QCS to outline for us an important task in the 21<sup>st</sup> Century: preserving our memories of photos, text, audio, and movies. Her work as the archivist for the Swenson Swedish Immigration Center helped to shape her outlook and advise.

We often find out memories stored in attics, in basements, in albums, old slides or tapes. It is what we do, we create them, look at them briefly, and then put them away somewhere out of sight, out of mind. Lisa highlighted that our normal lackadaisical method exposes

Views and opinions expressed by presenters do not necessarily reflect those of the Quad-Cities Computer Society. Monthly meetings are open to the general public.

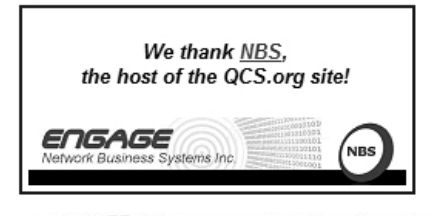

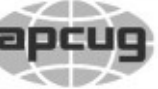

## **QBITS April 2014** The QCS is a member of **apculate Association of Technology**

Would You Like to receive your *QBITS* via email? The *QBITS* can now be produced in Acrobat PDF format and sent to your email box. If you desire to have the newsletter sent to you electronically instead of by US Mail, notify: Patty Lowry, *QBITS* co-editor (563) 332-8679 **pattylowry@rocketmail.com** *QBITS* Published monthly by the Quad Cities Computer Society c/o Dave Tanner 3449 - 52nd St Moline, IL 61265 webpage: www.qcs.org Co-editors Joe Durham **joseph85\_us@yahoo.com** Patty Lowry **pattylowry@rocketmail.com** The Quad-Cities Computer Society or QCS is an Iowa nonprofit organization for charitable, scientific, and educational purposes primarily to educate the public concerning the advantages and disadvantages of microcomputers and to publish a newsletter for distribution to members, area libraries and educational institutions. The QCS is recognized as a 501(c)(3) nonprofit charitable and educational organization by the IRS. Copyright *QBITS* copyright © 2014 by the QCS. All rights reserved. Subscriptions are included in cost of membership. Reproduction of any material herein is expressly prohibited unless prior written permissions is given by the QCS. Permission to reprint material contained herein is granted to other non-profit personal computer groups provided the full attribution of the author, publication title and date are given, except that articles with Copyright notice in the

 header indicates article may be reproduced with the express written permission of the author ( or other indicated copyright holder). Brand or product names are trademarks of their respective carriers. As a typographic convention we do not so identify as such.

our cherished moments to many hazard that we don't consider.

The main threats to our stored items are light, water, fire, mold, and pests. Often you look at on old photograph that has yellowed. This is the result of UV rays upon it over time. Lisa said that the light damage is cumulative and can't be reversed.

Sometimes these pieces are in attics where the changes of humidity and heat take their toll as well. In the basement, water and humidity can create mold which will destroy documents and photos. In an archival center that has the resources to maintain climate control, and tools to rehabilitate damaged items these dangers are minimized.

In our normal settings we don't usually have the time or expense, or storage space to devote to preservati on on this scale and depth. Lisa explained that digital preservation of our treasures is the logical, easiest, and lasting alternative for us.

It is essential to convert memories to digital format by scanning, photographing or recording. For photographs, scan them at 600 Dots Per Inch (DPI) in color. Scan black and white photographs in color. Color helps to enhance black and white photos. Slides and negatives should be scanned at 1200 DPI due to their small size. Save them in TIFF or JPG formats.

Documents should be scanned at 300 dpi in black and white. At 300 DPI you can process them with an Optical Character Recognition software ( OCR ). These items should be saved in PDF format.

Movies should be saved in MPEG-2 or MPEG-4 format. Sound recordings should be saved in WAV or MP3 format.

Once you have converted and

saved your documents you need to back them up in physically separate locations: an external hard drive, a flash drive and to an external hard drive at a relatives' location. If a virus attacks your system, or a natural disaster occurs, you will have a better chance to recover the memories you have worked so hard to preserve.

Lisa's Work list for Digital Preservation is as follows:

 1. Take an Inventory – examine where everything is at, make a priority of what you wish to save.

 2. Set up a file structure by date and description so that your family archives will be orderly and meaningful.

 3. Scan – Once you have everything together, scan them. This may take some time.

 4. Name/Rename files as you go along.

 5. Store your work in physically separate locations for safety.

 6. Send a backup to someone else: a family member or friend. She suggested that you swap external hard drives from time to time.

 7. Migrate your media – Technology always evolves, so be prepared to save your work in newly created media so that their access will not become outmoded and impossible to achieve.

In light of Lisa's archival strategy, she discussed a couple of misconceptions about digital preservation. Some may think that Facebook is a good place to preserve things. It is so ubiquitous and everywhere. She said that the photos on Facebook are not saved in their original size and are not acceptable for printing. Additionally you do not own Facebook's servers on which your media reside. They may decide to remove

## 2 *QBITS* **April 2014**

it, or it may be hacked by outside sources.

The Cloud does have a useful feature with limitations. Lisa observed that Google Docs will convert your text automatically if you upload it to Google Drive. You could then download it in converted form.

She recommended the Epson brand of scanners. There exist specialty scanners that will handle slides. If you have large number of scans required, there are services available at Walgreen's for example do this for you for a fee.

Lisa mentioned some very good online resources for further information:

#### National Archives: **goo.gl/kKOGwx**

## Library of Congress **goo.gl/HrIJ1E**

#### NorthEast Documentation Conservation Center **goo.gl/YBeMBM**

The QCS would like to thank Lisa for her presentation. With intelligent planning, our memories can be rescued from forgotten places and preserved for generations to come.

 $\mathcal{L}_\text{max}$  , where  $\mathcal{L}_\text{max}$  , we have the set of the set of the set of the set of the set of the set of the set of the set of the set of the set of the set of the set of the set of the set of the set of the set of

## *You Won't Believe Your (TV) Ears*

The Gadget Geezer By Les Goldberg, APR, Contributing Writer **www.sunset-publishing.com www.examiner.com lgprman (at) gmail.com**

As a 70-year-old, I have trouble hearing my TV. There are no audio controls on the set itself, so I have to strain to listen to the dialogue when it is combined with background music.

My doctors tell me that "when you get to be your age" it is common to experience what is called "ambient noise" problems – the inability to distinguish different sound sources and tones and block them out. It is like trying to listen to one person speak in a nightclub with loud music, laughing and people shouting.

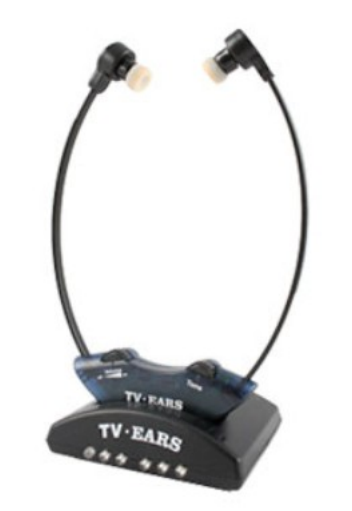

They said ambient noise is the same thing as background noise. You hear these terms used frequently when discussing devices with built-in microphones, such as Bluetooth headsets, computer headsets and webcams. The more ambient noise there is, the more difficult it can be to hear the caller.

In my case, watching TV is frustrating since my wife, only four years younger, does not suffer from hearing loss and background noise does not bother her. When the sound level is fine for her, it is inaudible for me.

My problem is only with the TV, so I wasn't ready to explore hearing aids. What I found, however, was a product called TV Ears.

Since I review all the products before considering them for this column, the manufacturer sent me a product to evaluate.

I can safely tell you that of all the products I have reviewed over the years, TV Ears provided the most immediate improvement to my particular problem.

How do they work? TV Ears is a wireless TV listening device that uses an infrared signal similar to that used in your television remote control. You don't need to have a wireless router.

Following the easy one sheet, easy-to-follow instructions, I plugged one end the audio cables into my cable box (or directly into your TV) and the other end into the headset base unit. Then I seated the headset into the base unit charger.

When the green light on the charger came on, I put the headset's two ear pieces into my ears, turned down the sound on my TV and turned on the headset volume. I also adjusted the tone control to a comfortable combination of treble and bass.

Let me tell you, folks, the difference was amazing. With the help of the product's "voice clarifying circuitry" technology, the manufacturer's claims were unmistakably true:

"(This technology) automatically manipulates the audio curve to increase the clarity of television dialogue and decrease the volume of background sounds such as music and sound effects. The words seem to jump out of the sound track, making even whispers and accents understandable."

Don't like to wear headsets? TV Ears solved that problem, too. Weighing only two ounces, the headset is designed to rest under

your chin, not on your head. It won't mess up your hair, it won't get hot and you can even watch TV lying down. The TV Ears tips adjust easily to your ears.

One TV Ears customer wrote:

"Just wanted to tell you that I have the latest and greatest hearing aid technology at a cost in excess of \$4000. To watch TV, I take them off and use the TV Ears wireless headset. The hearing aids do not even come close to reproducing clear sound from the television as does the TV Ears product."

TV Ears offers a variety of options, including a wireless speaker system, a special device for use with hearing aids and a mobile system for travelers.

Prices for TV Ears products range from \$79.95 to \$249. They are available at **www.tvears.com** or (888) 883-3277.

 $\mathcal{L}_\text{max}$  , where  $\mathcal{L}_\text{max}$  , we have the set of the set of the set of the set of the set of the set of the set of the set of the set of the set of the set of the set of the set of the set of the set of the set of

## *Securing Your iPad and/or iPhone*

By Bill Crowe, 2<sup>nd</sup> Vice President, Sarasota PCUG, FL December 2013 issue, *PC Monitor* **www.spcug.org editor (at) spcug.org**

It is an extremely good idea to secure your device (iPad or iPhone). If it is taken and not secure, then all the information can be and probably will be used if the person who took it has malicious intentions. Your entire list of contacts, emails, notes, everything on your device is now compromised. Let alone the fact that you may get a very large phone bill from your cellular provider.

There are steps you can and should take to protect your device(s). The first is to add a lock code. This will prevent anyone from using your phone unless they have the pass code. You can make this code a simple 4 digit code or a more complex code, if desired. I prefer the simple 4 digit code. But not 1234 or 1111. Those are the first codes a thief will try.

In order to set up the code use the following steps. Go to **Settings>General>Passcode lock>turn Passcode on**. Then enter your passcode twice. Be sure to write down this code and keep it in a place you will be able to access. (Not on your device**). If you forget this code you will not be able to use your device**. And the Apple guys can only restore your device back to store conditions. Meaning that all your data is lost.

One of the options on the **Settings>General>Passcode lock screen** is to "Erase data". If you turn on this feature, all data will be erased if there are 10 sequential unsuccessful attempts to enter the passcode. Use this at your own discretion.

Now you have your phone secure. When you wake up your phone and get to the lock screen, you need to enter a code. This is great. Now if you "lose" your phone all is not lost. At least your data is safe. I like to believe that at least 80%-90% of the folks who find a device like this would like to return it. There is a

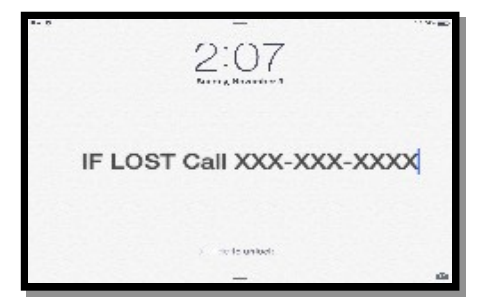

way to let them know some information that may very well get your device back to you. This can be done by putting a note on your lock screen. See figure 1.

There are several ways to do this and I will cover a couple with you.

The first way is to create a new note using the **Notes application** on your device. Then put text like "IF LOST CALL

XXX XXX XXXX" in the middle of the note. Then take a picture of the page. You do this by pressing and holding the home button and the sleep/wake (on/off) button at the same time and then releasing them. A picture will be taken of your screen and placed in your camera roll album.

Now you need to make that picture your lock screen wallpaper. **Click Setting >Wallpapers** and brightness. Then tap in the box below, choose wallpaper, tap camera roll in photos, and locate your picture and tab on it. Move and scale the picture using one finger to move and two fingers to make it larger or smaller. When it looks good to you, tap set as lock screen and you are done.

Another way to do this with a little more panache is to put text on

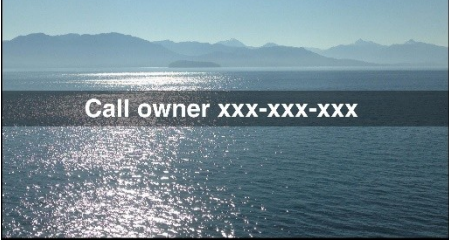

a picture you have in your photos. This can be done using the App called "If Found Lock Screen". It costs \$0.99. Download this application, tap on it and select a picture from your photos as directed. Tap on the box in front of the picture and enter the desired text then posi-

## 4 *QBITS* **April 2014** *Figure 1*

tion the text. Now tap the pen on paper icon at the bottom left of the screen and position the text on the picture. Tap save and follow the directions that come up that tell you how to make this picture your lock screen.

Next month we will have an article on the actions to take if your device is taken by a bad guy. In order to prepare for that ensure your device has "Find My iPad/iPhone" turned on.

To enable "Find My iPad/iPhone"

1. Enable iCloud by going to Settings>iCloud, and entering your Apple ID and Apple passcode(password)

 $\mathcal{L}_\text{max}$  , where  $\mathcal{L}_\text{max}$  , we have the set of  $\mathcal{L}_\text{max}$ 

2. Turn on Find My iPad

## *Now I Know – Beware of the Unicycling Clown*

*nowiknow.com/ beware-of-the-unicyclingclown/*

*Copyright ©2010-2013 Dan Lewis. All rights reserved.*

Mobile phones have reshaped how we communicate. But they've also come with a downside —the dangers of devoting our attention to our phone conversations when we should be focusing on something else, such as driving. In fact, as one study has shown (pdf), while we're talking on our phones, we are generally unable to focus on much of anything else —driving or otherwise. Instead, we have a habit of withdrawing into our own little worlds, unable to notice on-coming traffic, errant pedestrians, unicycling clowns, or other potential hazards.

But let's deal with that "unicycling clowns" one, first.

Outside of the circus, one doesn't expect to see a clown pedaling away on a unicycle. That's probably an understatement, and one that Dr. Ira E. Hyman, Jr., a professor of psychology at Western Washington University, was banking on.

According to the *New York Times*, Hyman wanted to measure the "inattentional blindness" —basically, the inability to see things because you're not paying attention to them —which occurs when our minds are on our phone conversations. It may not seem obvious that this happens —after all, our mouths and ears are the ones in use when we are on the phone, leaving our eyes free to watch out for would-be dangers or other things which we'd hope one would notice. But as Hyman and others have theorized, this is hardly the case. While brainstorming ideas, a student mentioned that he knew how to unicycle (and owned one), and as luck would have it, Hyman for some reason owned a purple-and-yellow clown suit with big red clown shoes. So Hyman asked him to provide the unexpected.

Hyman and team observed roughly 350 people crossing through a pedestrian thoroughfare on campus, grouping them by what they were doing —walking with another person, walking along while speaking on a cell phone, walking alone while listening to music, or walking alone while doing neither of the other things mentioned. After passing through the area, the researchers asked of these pedestrians two questions: (1) "Did you see anything unusual?" and after, (2) "Did you see the unicycling clown?" The results demonstrated

the inattentional blindness Hyman was hoping to measure.

Of those walking alone and not listening to music nor on their phones, only about one in three mentioned the clown unprompted, as did a similar percentage of music listeners. When asked about the clown specifically, 51% of those walking alone, doing nothing said that yes, they did remember the clown; 61% of those listening to music recalled the little show. The numbers were even better for those talking to friends —60% could recall the clown unaided and 71% attested to noticing him when prompted.

But those on their phones? Only 8% mentioned the uncycling clown when asked if they saw anything unusual. Even with prompting, the numbers weren't all that great —as the *New York Times* reported, even then, "only 25 percent of cellphone talkers remembered seeing a clown on a unicycle." That's less than the next worst group's result *without* prompting.

Hyman's study was published in the Journal of Applied Cognitive Psychology in 2010, and its findings extended beyond the inability to notice the tiny circus tenuously balanced on a single wheel. As Hyman told the *Times*, his data "shows that even during a simple task as walking, performance drops when talking on the cellphone. [People] are slow, less aware of their surroundings and weaving around more." And unlike a unicycling clown, Hyman continued, cellphone-caused inattentional blindness may be no laughing matter: "It shows how much worse it would be if they were driving a car, which is a more complex task to manage."

Unfortunately, Hyman's study,

per CNET, did not measure the use of hands-free devices.

**Bonus Fact**: A cousin of "inattentional blindness" is "selective attention," which is easy to explain, but much more fun to demonstrate. Click here to watch a video which does it nicely.

**From the Archives**: Feeling Buzzed: Ever think your cell phone is vibrating in your pocket —only to find that it's not? You're not alone.

**Related**: This exists.

Originally published February 7, 2014

NOW I KNOW is a free email newsletter of incredible things; you'll learn something new every day. Subscribe now!

**Now I Know** is a participant in the Amazon Services LLC Associates Program, an affiliate advertising program designed to provide a means for sites to earn advertising fees by advertising and linking to Amazon.com. Some images via Wikipedia, available for use here under a Creative Commons license, and copyright their respective owners.

*Copyright ©2010-2013 Dan Lewis. All rights reserved.*

*\_\_\_\_\_\_\_\_\_\_\_\_\_\_\_\_\_\_\_\_\_\_\_\_\_\_\_\_\_\_*

## *Book Review – Monochromatic HDR Photography by Harold Davis*

Review by Mark Mattson, Editor, *Computer Users of Erie,* **Pennsylvania [www.cuerie.com](http://www.cuerie.com/) cuerie01(at) roadrunner.com**

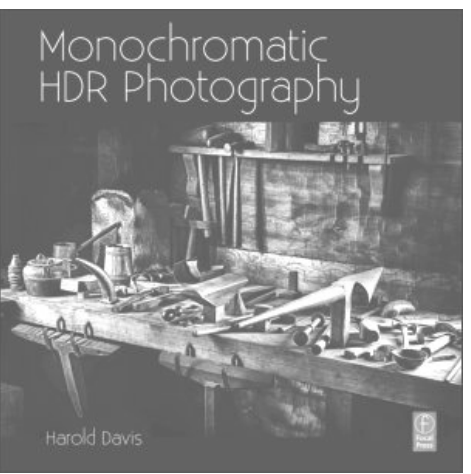

Color is the best. Color sells. Color is what a real photograph is. Color is the only photography I will ever do.

How short-sighted and closedminded a lot of people can be. Yes, color imagery has a look and feel all its own, and can evoke emotions in most any viewer. But to limit oneself and one's work to just color is missing out on a whole world that awaits exploration: the world of monochromatic imaging.

Photography was born in the early days of the 19<sup>th</sup> century, approximately 1826 or 1827…the exact date is lost in history. In those days, ALL photos made were monochrome - or black and white. Color photography experiments began around 1860. But an affordable, long-lasting color film and process did not appear until 1935 when Kodak introduced their Kodachrome line of films.

Even after the advent of color films for general purpose photography, black and white continued to be a popular medium to work in. Most of the more famous photographers worked in this field, including Ansel Adams, Steiglitz, and others. Through hard work and countless hours in the darkroom, they produced amazing images that are classic examples of the art form.

Digital imaging has made the processes vastly easier, by giving you instant feedback on your exposure and composition, and post-capture processing now takes place in the 'digital' darkroom, as opposed to the traditional 'wet' darkroom of days gone by. Digital imaging has also introduced a new technique known as HDR, or High Dynamic Range imaging, a method where combining a sequence of exposures extends the range of tones you can capture well beyond the range of the camera.

In his newest book, author and photographer Harold Davis explores the world of Monochromatic HDR imaging as a way of producing high quality fine art images with impact and emotional meaning for the viewer.

This volume is jam-packed with not only step-by-step tutorials and tips on how to achieve the best images you can, it is also overflowing with sample images created by author Davis to explain and demonstrate the techniques covered in the book. Practically every page has a photograph on it, with technical information presented on how the image was created. The images in this book make the purchase price worth it alone.

The scope of this book is wide. In only 209 pages, he presents 53 topics arranged into 4 sections, touching on topics ranging from RAW processing, HDR sequence shooting, Lightroom and Photoshop techniques and more. But the basics are not forgotten either. There are pages devoted to teaching you how to visualize your final image in black and white before you shoot it, and learning how to see in monochrome.

One point to remember, though,

when capturing images to make monochrome prints: be sure to capture them in COLOR. Processing images form black and white is done using the color channels of your master file. When it's time, you then convert the original color capture to the monochrome state. If you do this, you can always go back and produce color versions of the image as well. If you set your camera to shoot in black and white you will lose this ability.

Monochromatic HDR Photography is published by Focal Press (**www.focalpress.com)**. If you wish to check out the page for the book, click on the cover shot above.

I've done a lot of monochrome shooting in my days. Most of it was done when I was shooting film, as this was early on in my photography days. I've tinkered some with converting my color digital images into black and white, but haven't found yet the right way to go about it.

#### **Until now.**

When I read through this book for the review, I learned a lot about how I should be doing things, to get the images I really want to show. A lot of the concepts I've known now for some time, but just haven't made the connection to monochrome. With Harold and this book I now have a guide to show me the way on this new journey.

**The list price is \$39.95, but if your group belongs to the Focal Press User Group Program, you get a 40% off. It is also available at Amazon. com for \$27.76 (plus shipping). In either case, the ISBN number is 9780415831451.**

# $\mathcal{L}_\text{max}$

## *Nerds 2014*

Lou Torraca, President, MOAA – The TUG, Hawaii **Af06hi (at) gmail.com**

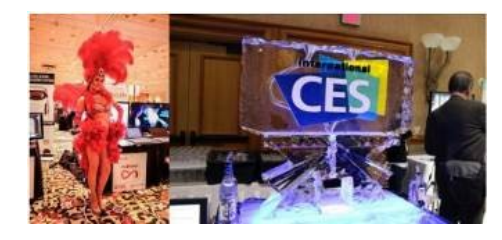

Who needs Barcelona and the bulls when we have Las Vegas and the Nerds? Yup, The International Consumer Electronics Show kicked off in Vegas 7-10 January with 150,000 folks running with the Nerds, wanting to see as many of the 3,200 exhibits as possible. For the media, the show starts with 3 events, CES Unveiled on Sunday night at the Mandalay Bay, Digital Experience at the Mirage on Monday night and Showstoppers at the Wynn on Tuesday night. Monday is an all-day extravaganza of press conferences, each one an hour and fifteen minutes, then a fifteen minute break to run to the next one. I also went to one that previewed the China information technology expo (CITE) sponsored by the government in April and another one that previewed IFA, held in Berlin in September and which they bill as the world's leading trade show for consumer electronics and home appliances. So, with all that said, how do u get to see anything? Fortunately, the first three events take place in ballrooms and as many as 200 vendors display their best products, which, BTW, include cars, which look like the next Tech Hot spot!

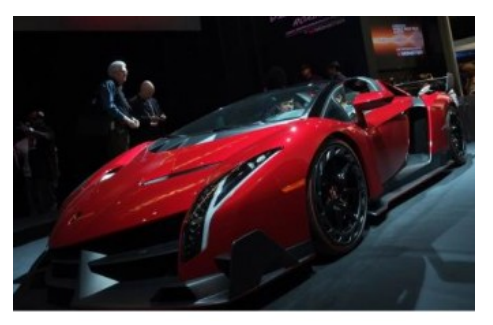

From streaming music to BING search to self-parking there was a lot of buzz about all the various models displayed. TVs were also a big hit with UHD, and curved screens causing a lot of oohs and aahs… biggest was when, with the push of a button, the curved screen was returned to a flat screen. But be prepared for sticker shock…

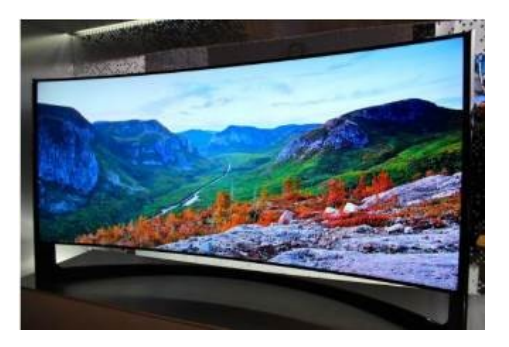

...an LG 84inch UHD is priced at \$17,000. !!!!!

OK, back to the real world, here are a few gadgets that caught my eye.

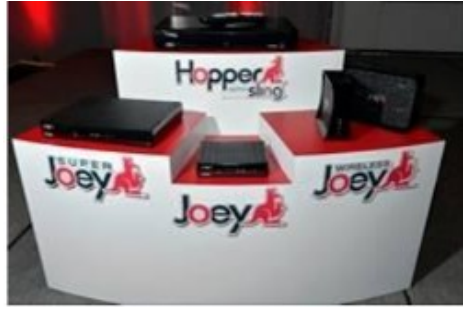

#### **DISH Super Joey**

The eight-show system involves Dish's Hopper (pronounced Happah by folks from Boston or who went to BU J) DVR and a new Super

*The Running of the QBITS* **April 2014 --continued on next page--** 7 Joey add-on box for separate rooms. The catch is that four of those shows have to be from the broadcast networks ABC, NBC, CBS and Fox. Dish also unveiled Joey boxes that can run wirelessly with the help of a router that sits next to the Hopper. Previously, Joey boxes had to be connected by separate coaxial cables. Now they just need power outlets. Improvements in Wi-Fi technology made the new wireless setup possible.

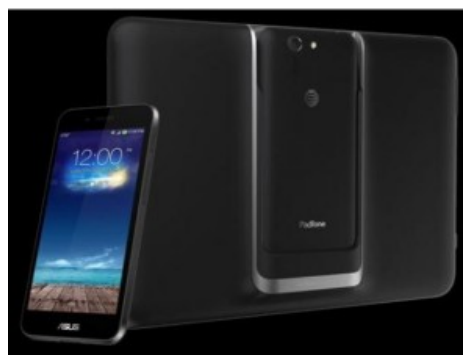

#### **ASUS PadFoneX**:

Combines a smartphone with the convenience of a tablet

Easily dock the smartphone into the tablet docking station and u have a full tablet with all of your files and customizations in one place. U can charge the smartphone wirelessly or while docked for extended battery life. 4 U Techno nerds, this ASUS Padfone X device powers with 300~2266mHz MS-M8974AB and Adreno 330 chipset. Other specs include 1920×1200 resolution, 2GB RAM, 16GB ROM and it will run Android 4.4 OS. Very impressive!

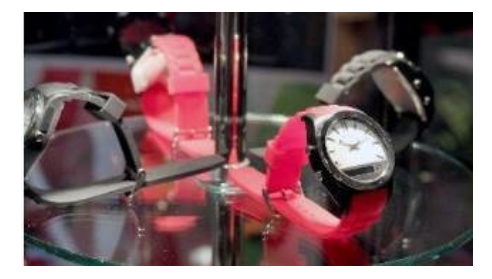

#### **The Martian Notifier**

It doesn't advertise to the world that it's a tech gadget. On the contrary, it looks almost completely like a regular watch, save for a small horizontal screen on its face. That's where you see those notifications, which have replaced voice control as the newer model's bread and butter. It lets you customize your own vibration patterns for each different type of notification. So, if you have your arms full, the pattern of vibrations you feel will let you know right away what kind of notification just came in. Just an email... no rush. That's a text... might be the one you're waiting for. You customize the patterns for each type of alert and instantly know what type of notification is coming in without looking at the watch. Smartwatches in general keep you from having to look at your phone so often - but the Martian takes that a step further and keeps you from even having to look at your watch so often. If u have one or have a friend with one… u no what I mean.

#### **Kolibree Smart Toothbrush**

Toothbrushes have joined smartphones, smartwatches and smart beds in the ranks of devices with artificial intelligence, NBC News reported.

Kolibree has introduced what they are calling "the world's first connected electric toothbrush." The smart toothbrush senses how long and how well the user brushes and tracks down the user's performance on their phone. Besides tracking down tooth brushing performance, the electric toothbrush also teaches

users how to brush right and it also tracks brushing habits.

The gadget comes with a mobile app compatible with iOS and the Android operating system that connects with the toothbrush via a Bluetooth connection. When the brush is in use, it syncs to the smartphone sharing information on how it's being used to the mobile app. Users can then share that information with their dentist, friends, family, or anyone else they choose. They can even post their results on social media. Somehow I can't see any of my grandkids/ greatgrandkids posting their brushing info on Facebook… but who knows!! On the other hand, parents trying to teach their young ones about brushing may have a winner here.

## **GOJI Smart Lock**

It will not only get unlocked when it senses your smartphone near it, but will also greet you with your name. The entire things works through Bluetooth connectivity! Once you have the Goji smart lock installed on your door and a free app on your smartphone, you are all set to lock away your door of your room/cabinet/locker and keep your precious things safe from intruders. And when you are back, the lock senses your smartphone and unlocks the door automatically. And there's more. The Goji lock also has a built-in camera that takes pictures of all those who arrive. The lock connects to the home's Wi-Fi connection and relays images and alerts to residents' smartphones. So what if you end up losing you smartphone itself? Well you can cancel that particular phone's access. All you need to do is cancel Goji access for your lost phone using Goji's

## 8 *QBITS* **April 2014**

website or their 24-hour call center. You can cancel Goji access for your lost phone and request access to be transferred to another phone, effective immediately. You can regain control over your home access without changing or re-keying locks or worrying about anyone using your lost phone to gain access.

## **Voyce Band**

Introducing a "smart" dog collar. It's called VOYCE. (I was surprised it wasn't called iSmart but there really are other folks as smart as the Apple ones!!) Created by a team of bio-medical engineers, veterinarians and dog behaviorists, the collar essentially tracks everything your dog is up to throughout the day. This includes all pertinent health data and, of course, info as to what that pooch put in its mouth. Since my best buddy is Pooky, my Shih Tzu, this was my favorite at CES.

While u catch ur breath with all that techno stuff, I'll be putting together a new list of gee-wizzers, so stay tuned, but stay safe out there on the www.

 $\mathcal{L}_\text{max}$ 

Aloha, Lou

## *360electrical.com*

by Joe Durham

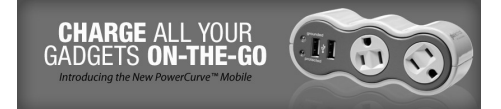

Dave Tanner, QCS Treasurer, brought to our attention in a recent Google hangout that he has purchased a very useful device with a built in surge protector and USB connection.

He purchased the Power Curve Mobile Surge Protector. **360Electrical.com** components can be

found online and at these retails outlets in the Quad Cities: Lowe's, Sam's Club, Staples or The Home Depot.

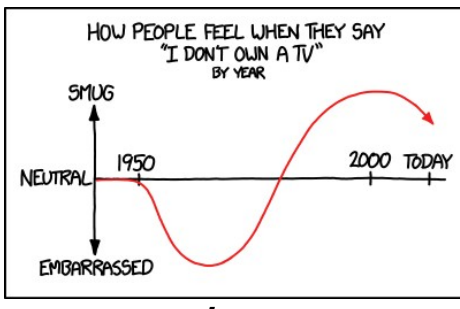

**XKCD.COM/1299/**

## *Interesting Internet Finds – December 2013*

 $\mathcal{L}_\text{max}$  , where  $\mathcal{L}_\text{max}$  , we have the set of  $\mathcal{L}_\text{max}$ 

Steve Costello, President / Editor, Boca Raton Computer Society, Florida December 2013 issue, *Boca Bits* **ctublog.sefcug.com/ Editor (at) brcs.org**

In the course of going through the more than 200 RSS feeds, I often run across things that I think might be of interest to other user group members.

The following are some items I found interesting during the month of December 2013.

## **Tell Your Relatives: No, Microsoft Won't Call You About Your Computer**

There has been a rash of telephone calls from scammers claiming to be from Microsoft. Read this post so you can recognize the problem, and let family members who might not be so tech savvy know about it. **goo.gl/gU2xVk**

#### **7 business card apps for**

## **smartphones: Scan 'em and store 'em**

This post from Computerworld talks about some apps to scan and store business cards on your smartphone. I use the Evernote app myself, instead of a separate app just for business cards, but this might be useful for others. If you don't use something to keep track of them, you can never find the proper business card when you look for it later. **goo.gl/MFNpDz**

## **So You Got a New Android Phone: Here's All You Need To Know**

Some of you may have gotten a new Android phone over the holidays. MakeUseOf gives you all you need to know to get started with it in this post. **goo.gl/XtjmgD**

#### **How to Fix Android's Biggest Annoyances: 2013 Edition**

Lifehacker addresses Android annoyances and how to fix them in this post, and others linked to it for specific annoyances. A lot of useful information for Android users here. **goo.gl/QmdyH0**

## **Get Free TV With Hulu?**

Thinking of cutting the cord from your cable company? Bob Rankin explores using Hulu to do so. **goo.gl/eCp6my**

#### **Sandboxie Review**

I have been using Sandboxie (the free version) for years now. Check out this recent review to see if this might be helpful for you.

#### **goo.gl/hVBgT7**

The posts are under Creative Commons licensing. \_\_\_\_\_\_\_\_\_\_\_\_\_\_\_\_\_\_\_\_\_\_\_\_\_\_\_\_\_\_

## *QBITS* **April 2014 --continued on next page--** 9

## *Musings on the World of Computing*

by Joe Durham

## **Personal Computing SIG**

The Personal Computing SIG is the former *Windows SIG* led by Larry Stone. Larry has decided to focus on general computing issues in his SIG. He has a wealth of experience in computer repair, hardware, and software. If you are a new member, decide to drop by this SIG. It meets on the fourth Monday each month at 7:00 PM.

## **QCS Computer Help**

Additionally go to the QCS Facebook page if you have a computer problem, or are seeking information on computing. Please take a moment to post your question online. By doing so you can lean on the background of all our members in helping you sort out your request. **goo.gl/Yd0ZjV**

#### **APCUG Videos**

We have featured this Internet link in a previous issue of QBITS but it worth the attention. APCUG, an International Association of Computer User Groups of which our club is a member, has a fine selection of YouTube videos online. These videos cover a wide range of computer issues relevant to us all. Take a moment to visit the list and see if any appeal to your interests or computer needs. **goo.gl/sHanlT**

## **World of Science**

PBS is launching a new online series called the World of Science hosted by Brian Greene, on of the foremost theorists about String Theory. Join up and be a part of a

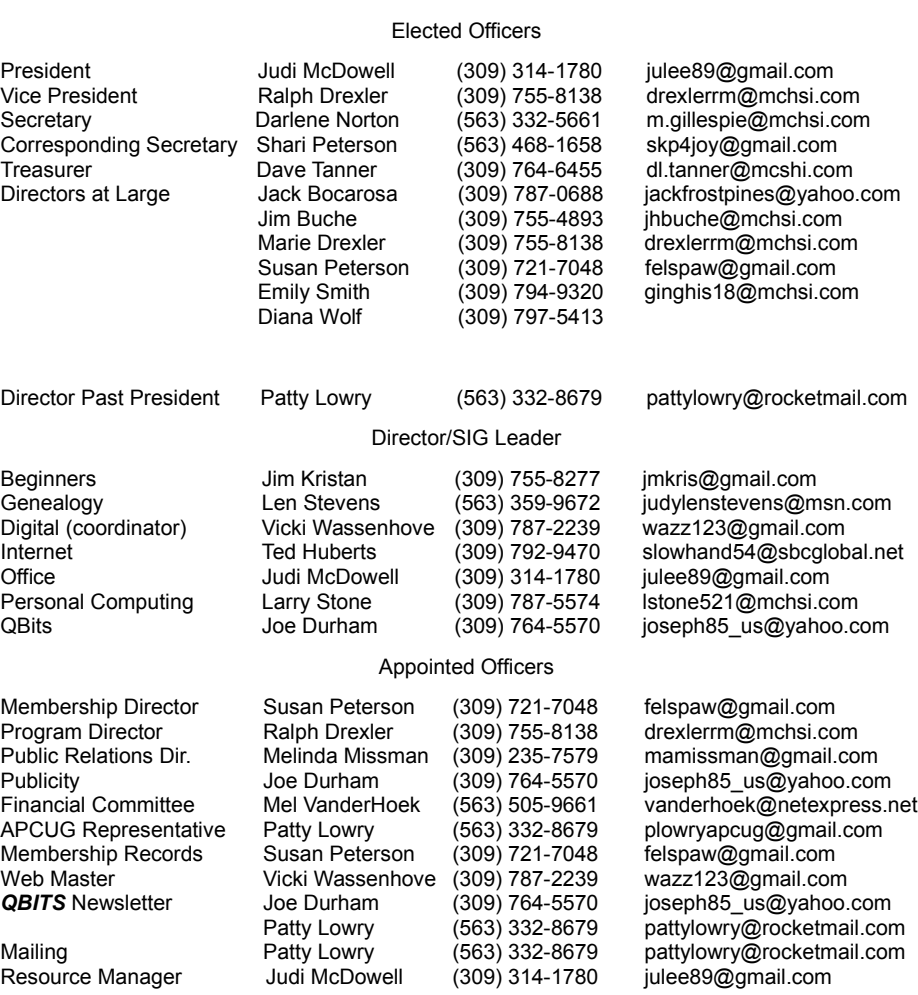

Officers 2014-2015

new fascinating look into that world we live in by the scientists who examine it everyday. **goo.gl/I4P0VI**

## **Google Video Hangout**

I recently participated in an hour long learning session about the Google Video Hangout. It is Google's version of Skype with some extra features. If you are interested in this new way of communicating the YouTube recorded video is here: **goo.gl/7sfAhy**

## *MEMBERSHIP CORNER*

Membership dues are payable **July 1st each year and expire** the following **June 30th**.

Individuals \$30 Family \$40 Payments can be made in person at a meeting or mailed to the treasurer **David Tanner 3449 – 52nd Street Moline, IL 61265**

## **SIG and Event Calendar** April 2014

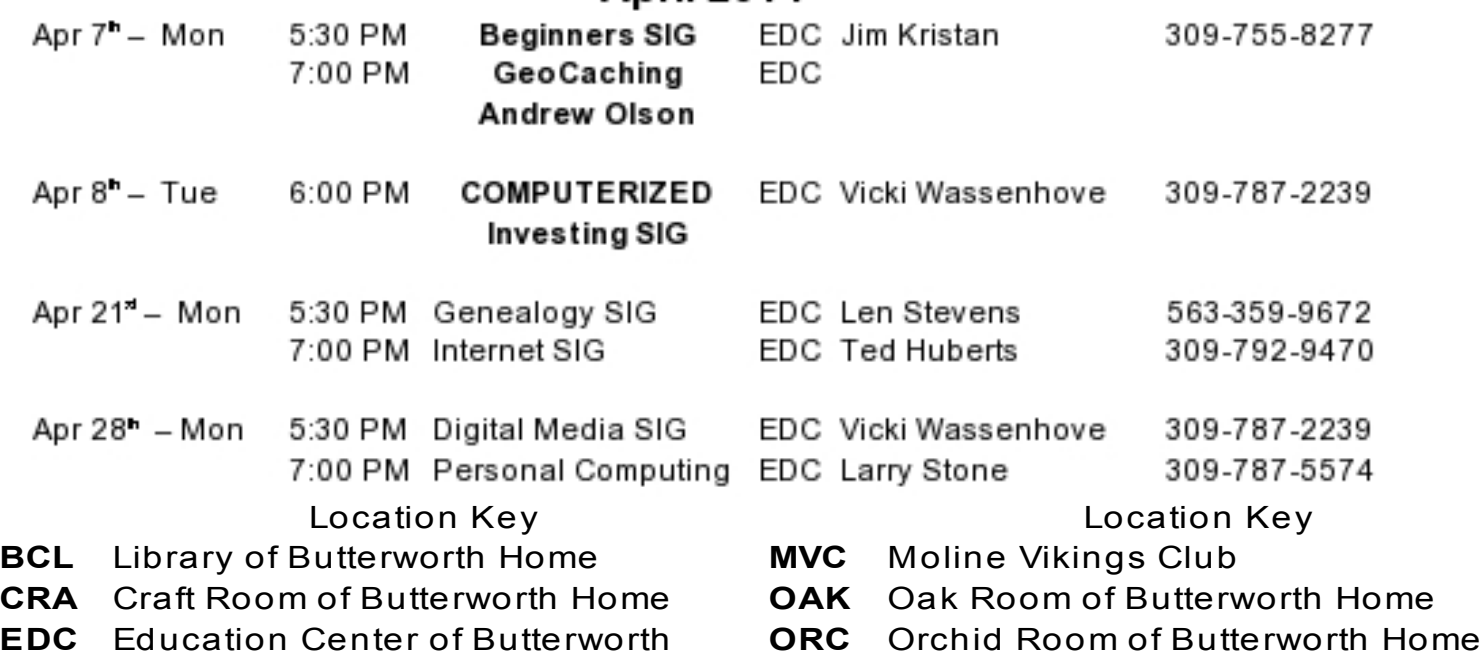

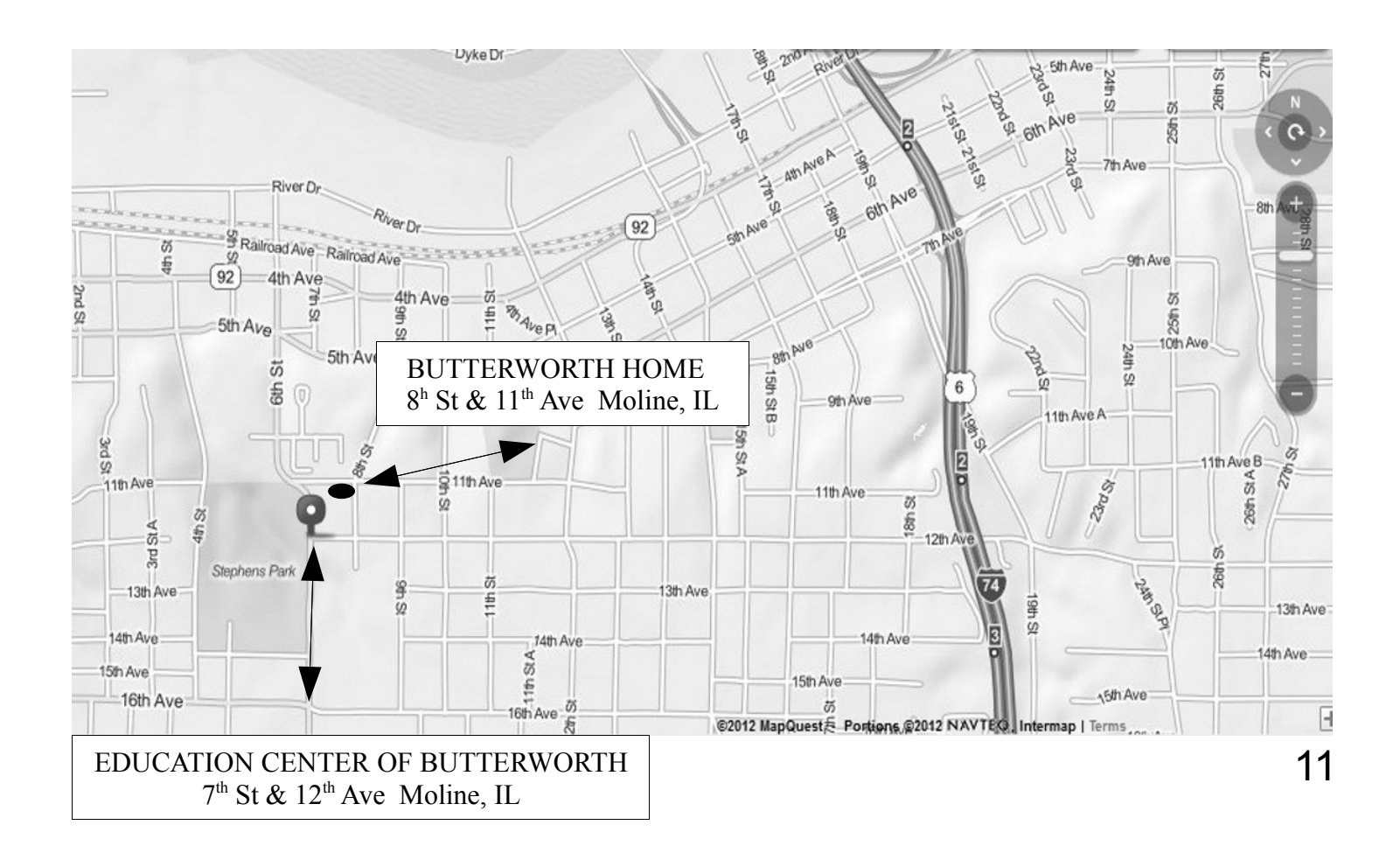

Quad Cities Computer Society c/o Dave Tanner 3449 - 52nd St Moline IL 61265

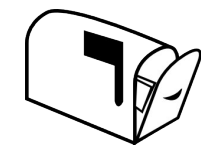

Moving? Send an address change to: **felspaw@sbcglobal.net**

## **This Month in** *QBITS* **....**

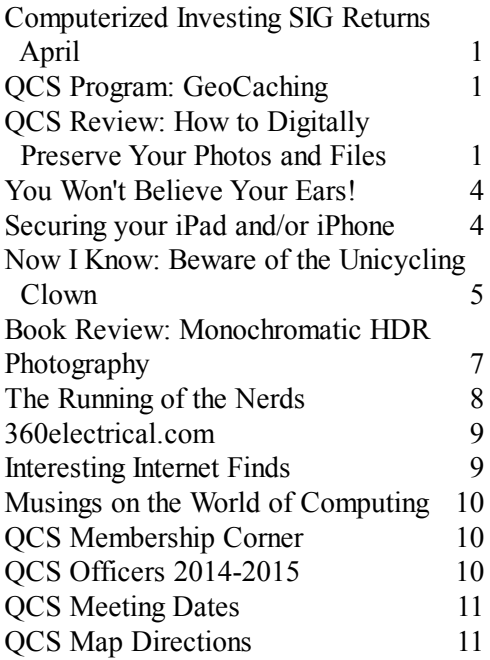

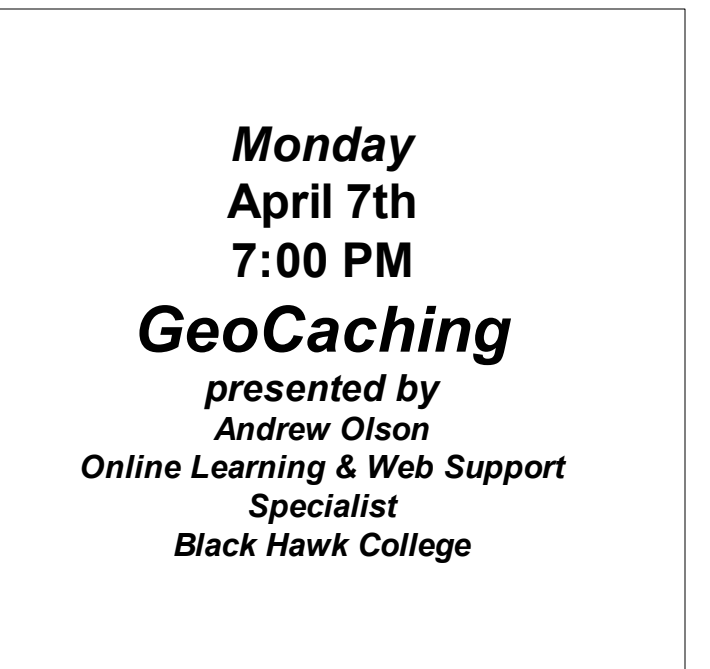